1.1. <u>http://akuzem.akdeniz.edu.tr/</u> adresini kullanarak açılan sayfadaki sol menüler içerisinden Öğrenim Yönetim Sistemi kısmına girebilirsiniz;

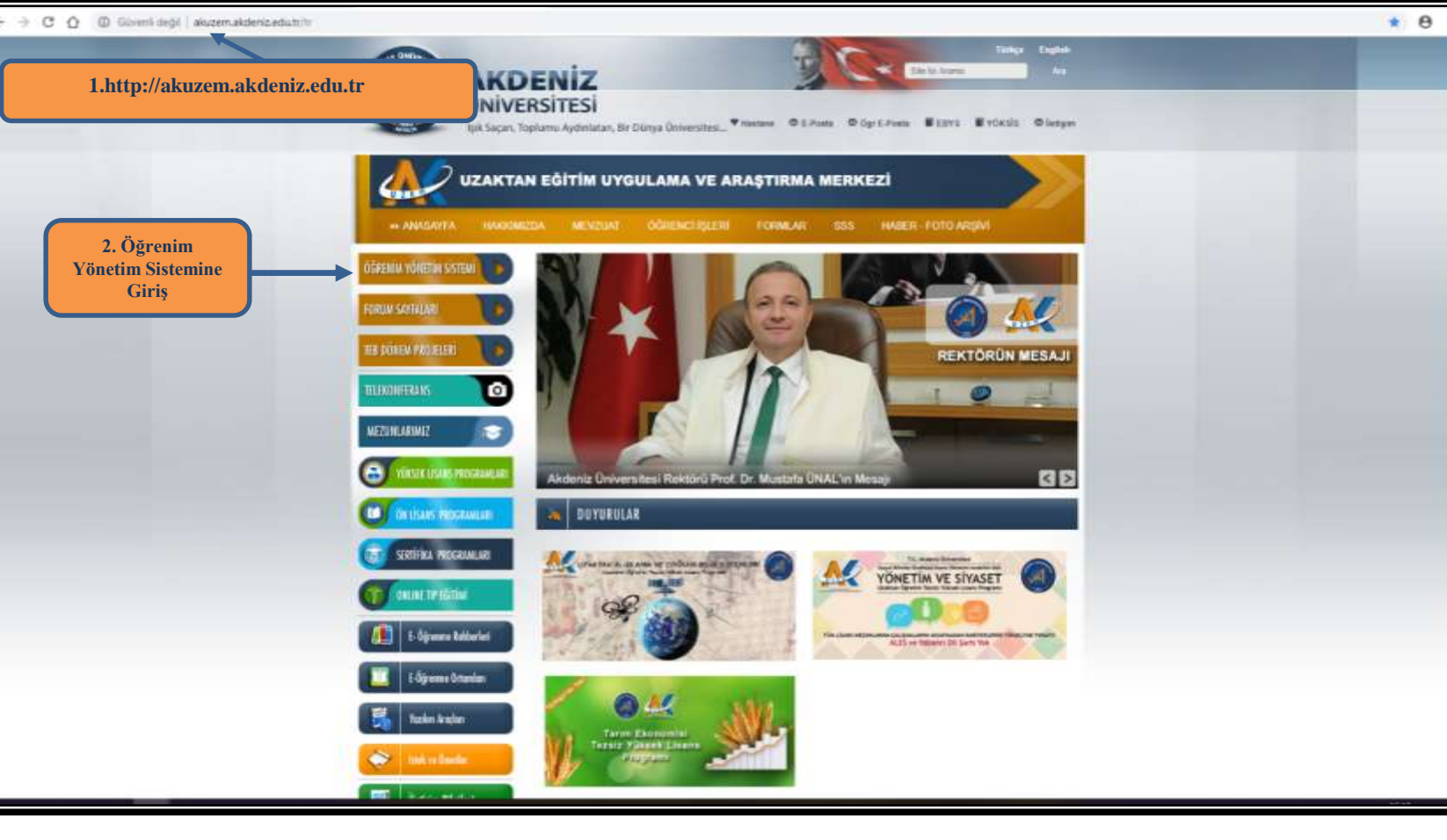

#### 1.2. Ya da doğrudan [https://oys.akdeniz.edu.tr](https://oys.akdeniz.edu.tr/) adresinden giriş sayfasına girebilirsiniz.

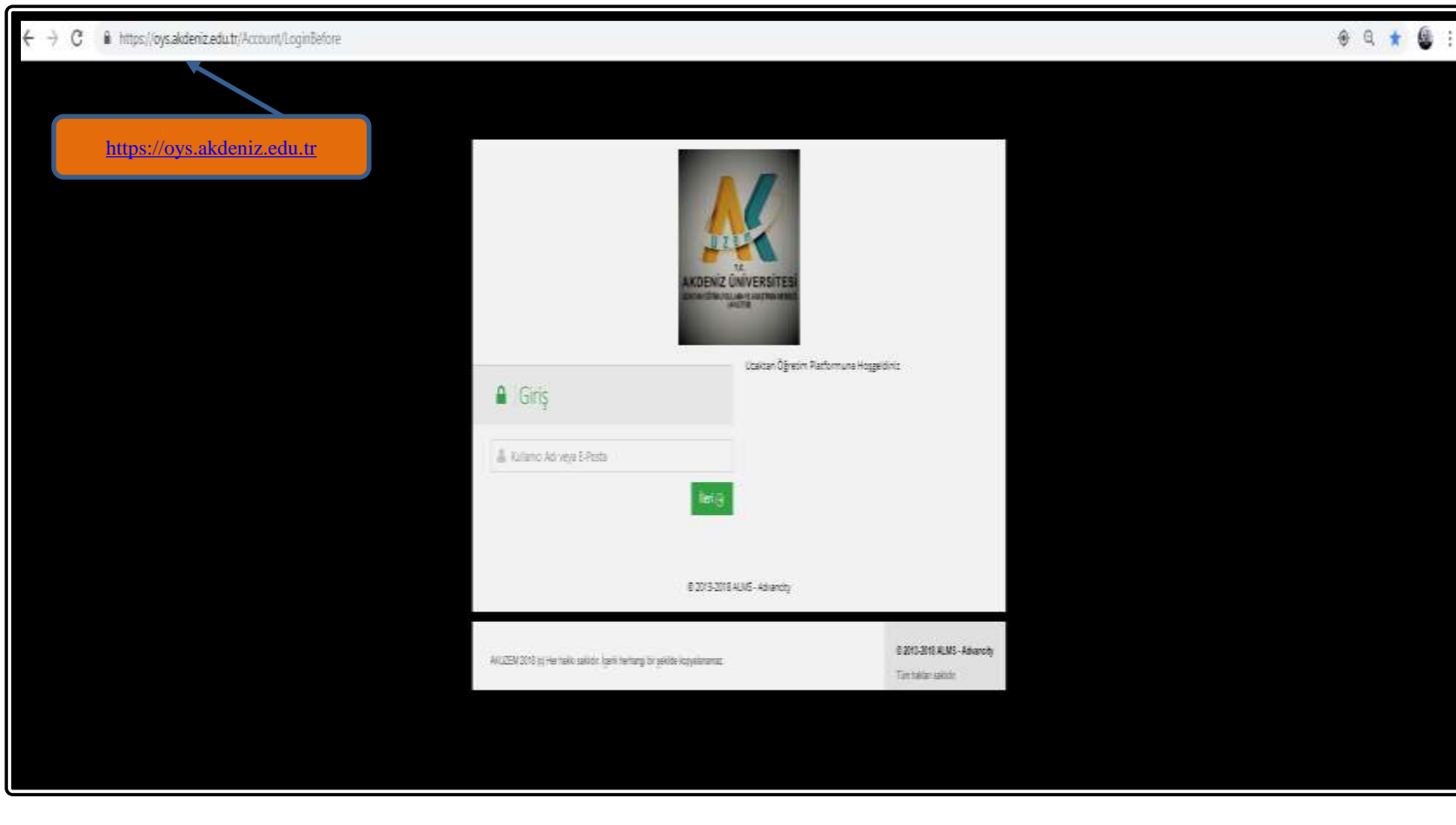

leznyel

akuzen

1.3. Akdeniz Üniversitesi Öğrenci Bilgi Sistemi (OBS) üzerindeki kullanıcı adınızı ve şifrenizi kullanarak Öğrenme Yönetim Sistemine giriş yapabilirsiniz.

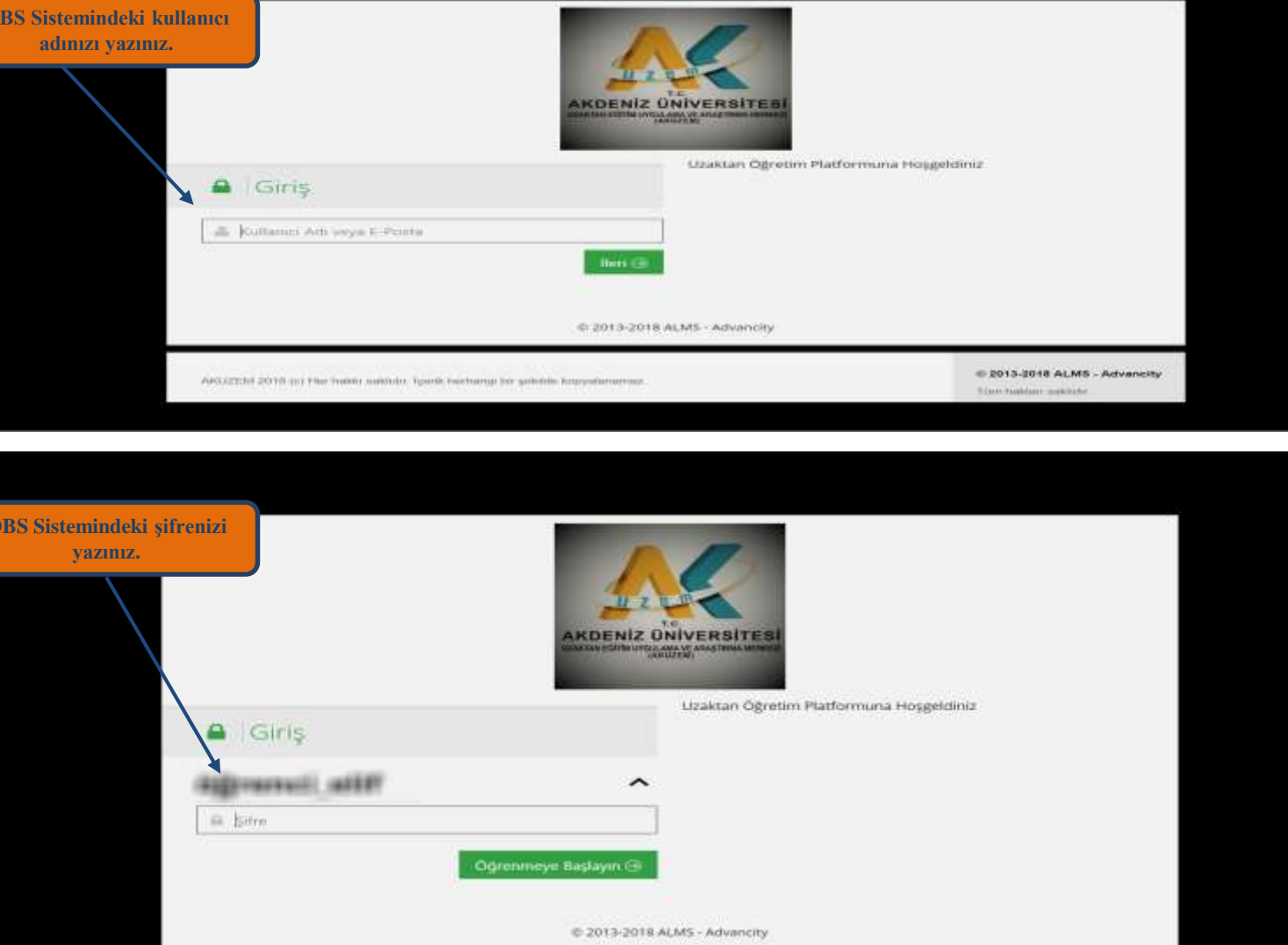

倄

B

雦

Ø

Z

### **ADIM 2**

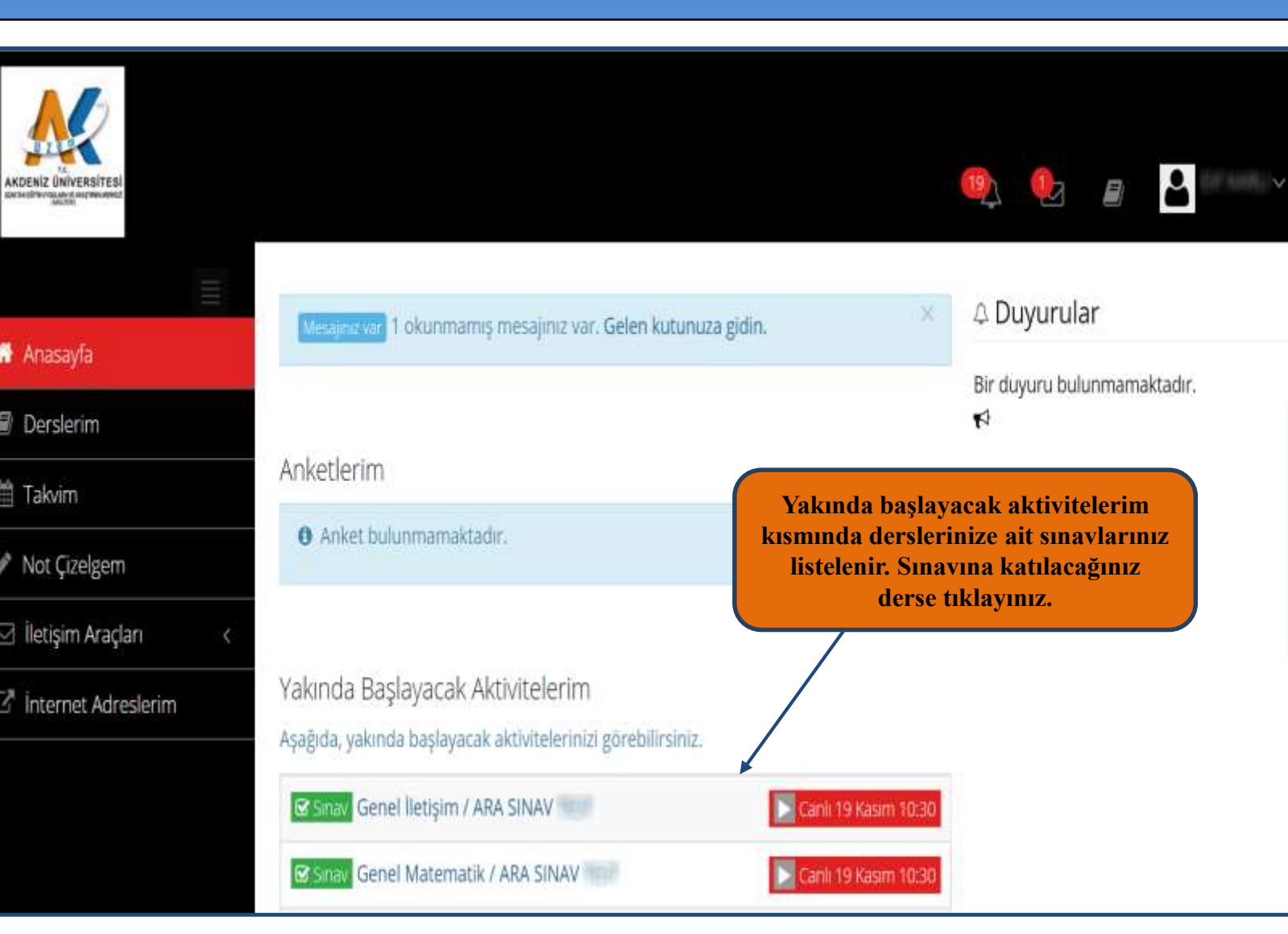

### ARA SINAV TEST

Sinava Devam Edebilirsiniz

#### GENEL ILETIŞIM ARA SINAVI

Sınavlarınız aşağıdaki tarihler arasında yapılacaktır.

Sınav başlangıç:24 Kasım 2018 Cumartesi 09:00

Sınav Bitiş: 25 Kasım 2018 Pazar 23:59

· Sinavlar çoktan seçmeli 20 adet sorudan oluşup ve her sınav için süre sınav başlatıldığı andan itibaren işlemeye başlayıp, tüm dersler için 25 dakika olacaktır.

· Soruları cevapladıktarı sonra sınavı tamamlamak için SINAVI BİTİR'e tıklamanız gerekmektedir.

Onaylıyorum

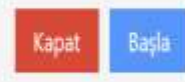

Tiakuzem Makuzema 5

**Ekranda çıkan uyarıları okuduktan sonra «Onaylıyorum » bölümünü işaretleyip Başla düğmesine tıklayarak devam ediniz.**

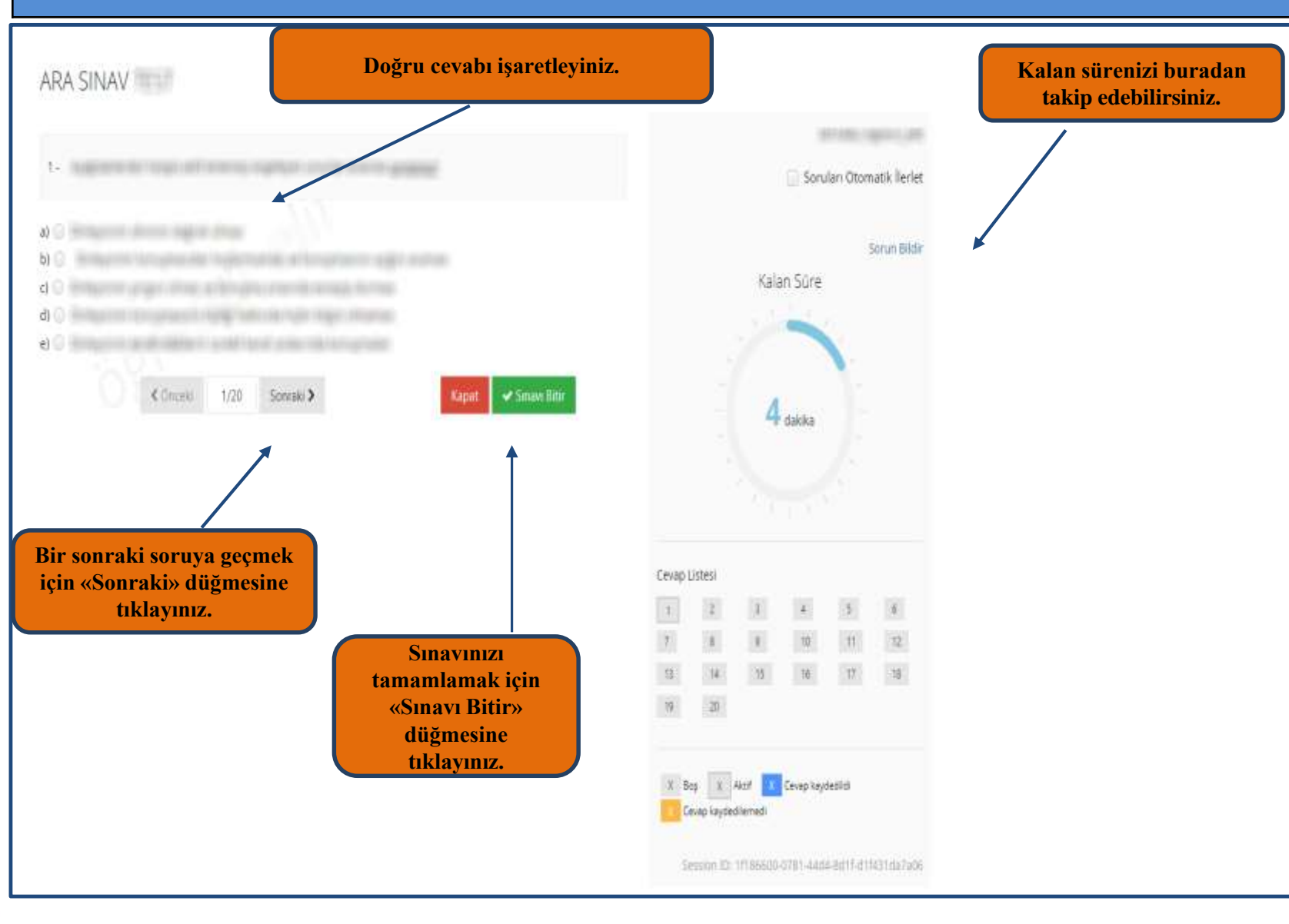

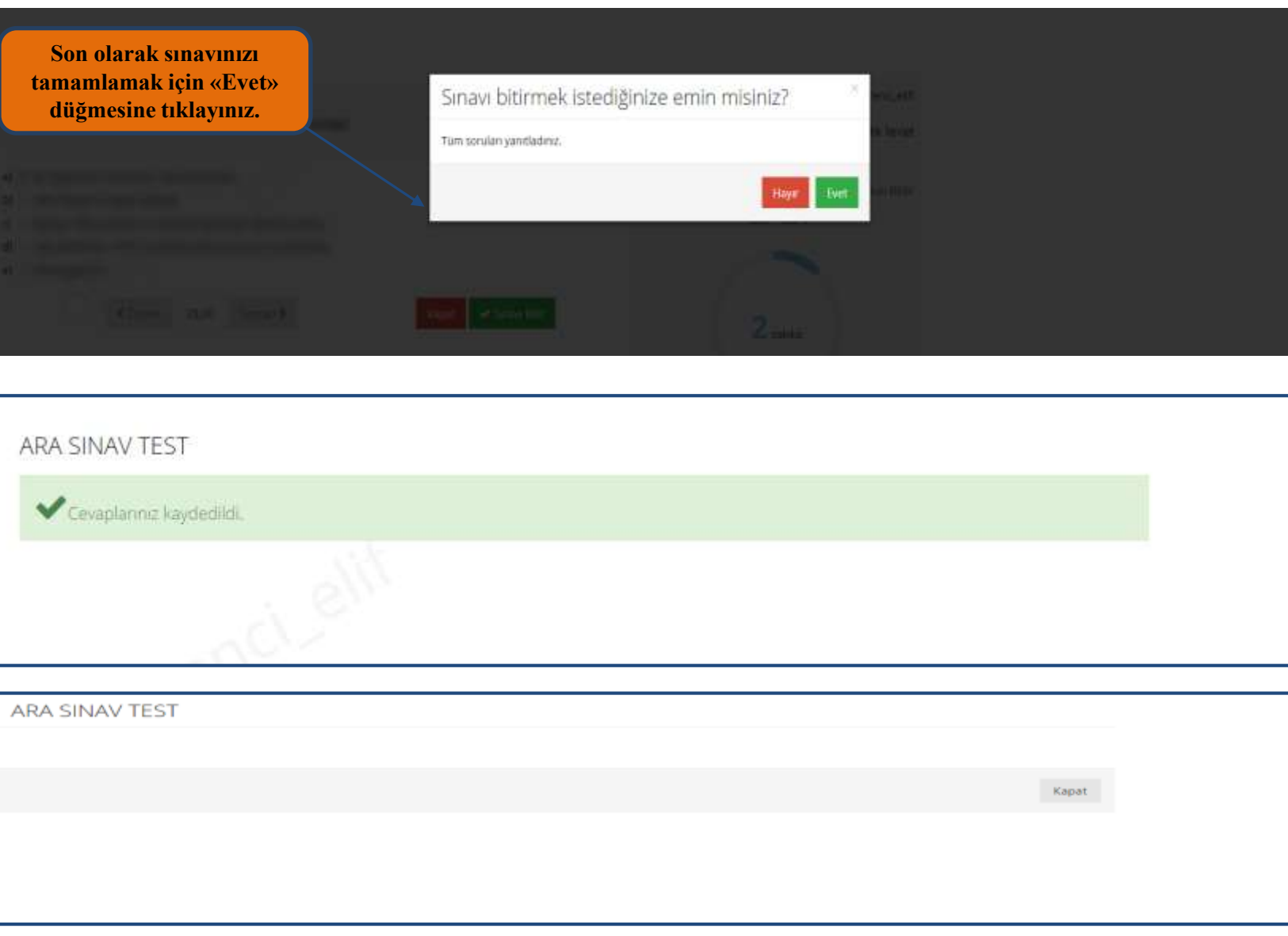